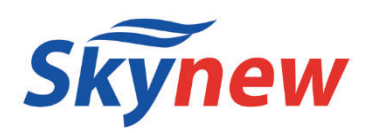

## **小型パソコン**

### 品番 K12

【ファンレス·静音小型パソコン】

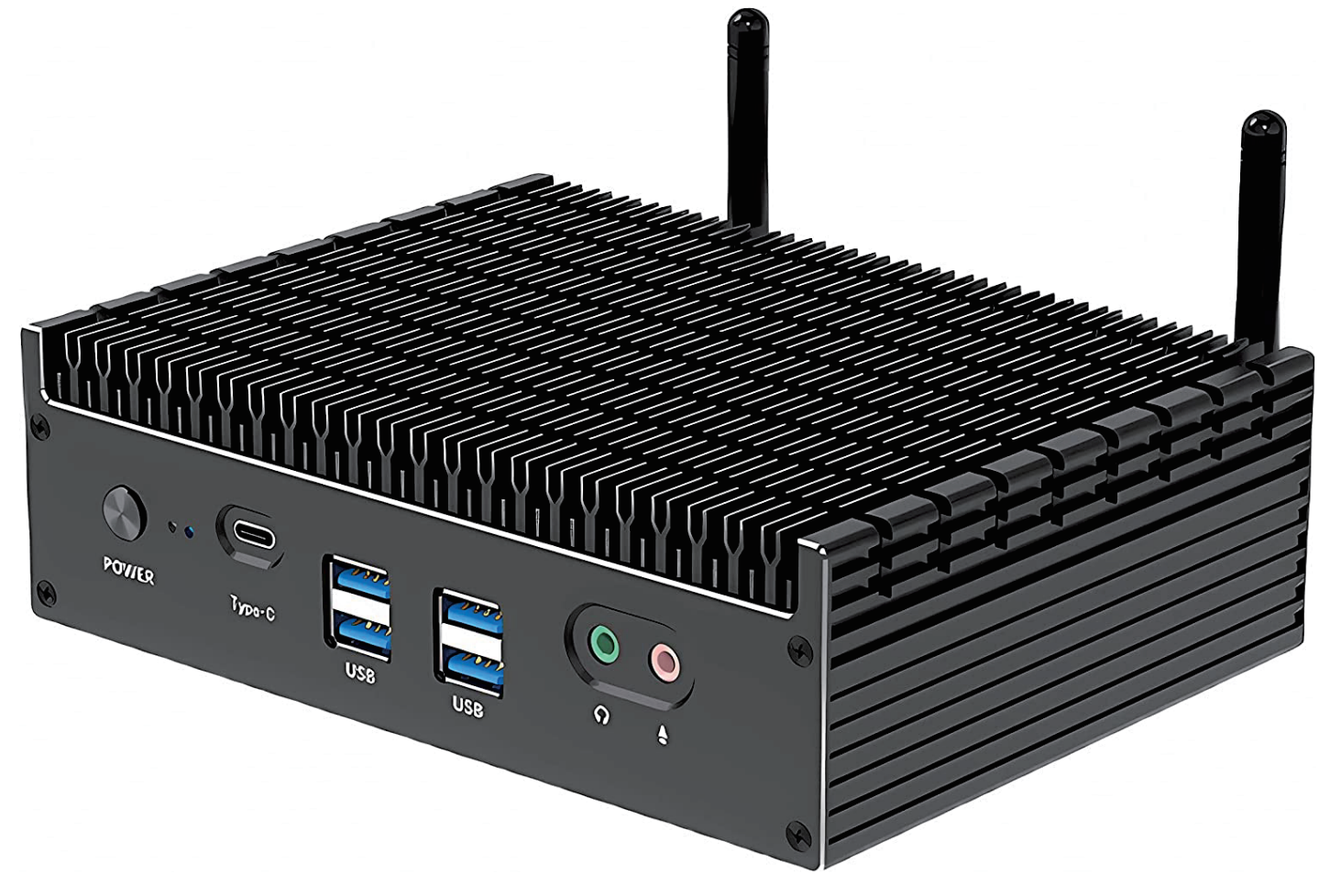

# 商品説明書 · 保証書

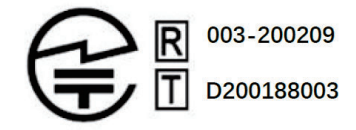

- 販売元 : 株式会社真善美 (カブシキガイシャ シンゼンビ)
- 営業時間 : 9:00 ~ 18:00 (土日祝日、弊社休日を除く))

連絡先 : 〒369-0113 埼玉県鴻巣市下忍3852-1 **TEL:048-577-6612 (応対時間:営業日 9:00~12:00、13:00~17:00)** FAX: 048-577-6613 E-mail: service@shinzenbi.jp

※土日祝・弊社休日のお問合せにつきましては、翌営業日のご回答になりますのであらかじめご了承ください。

# 部品リスト

電源アダプター 電源ケーブル

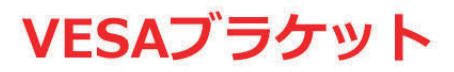

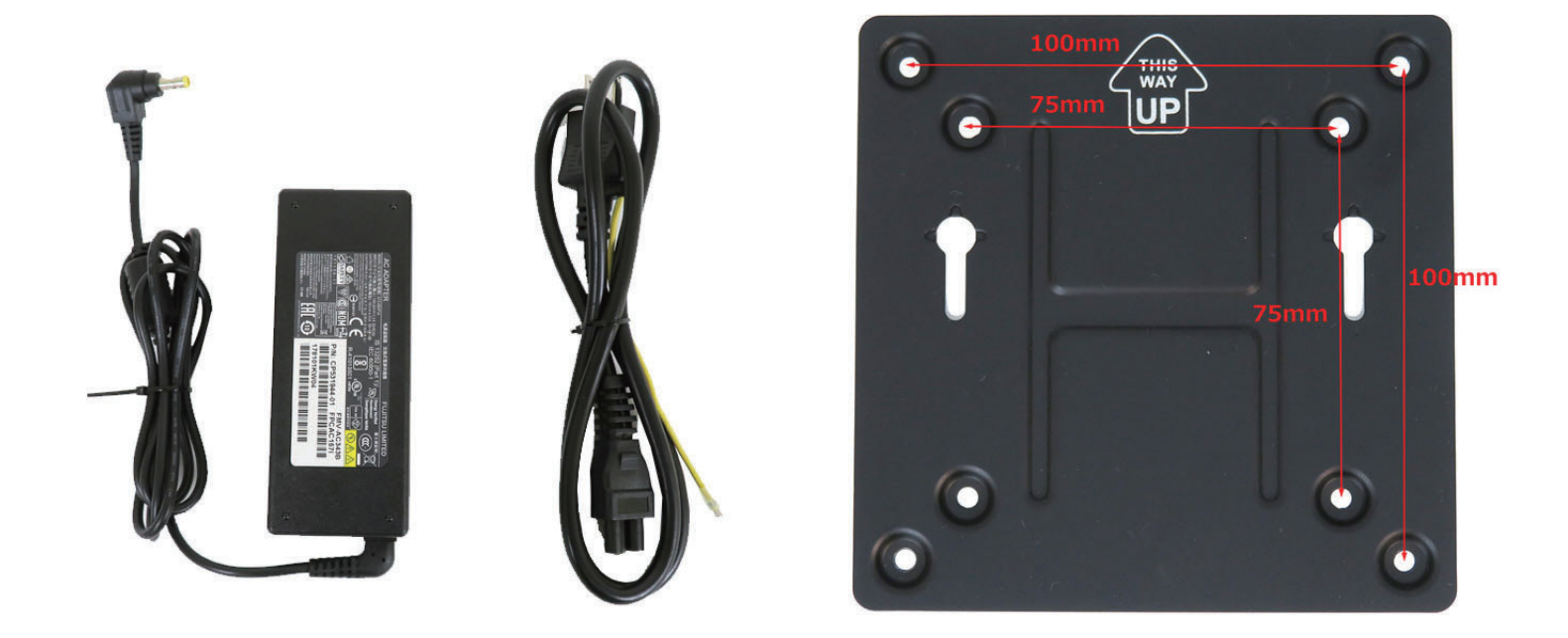

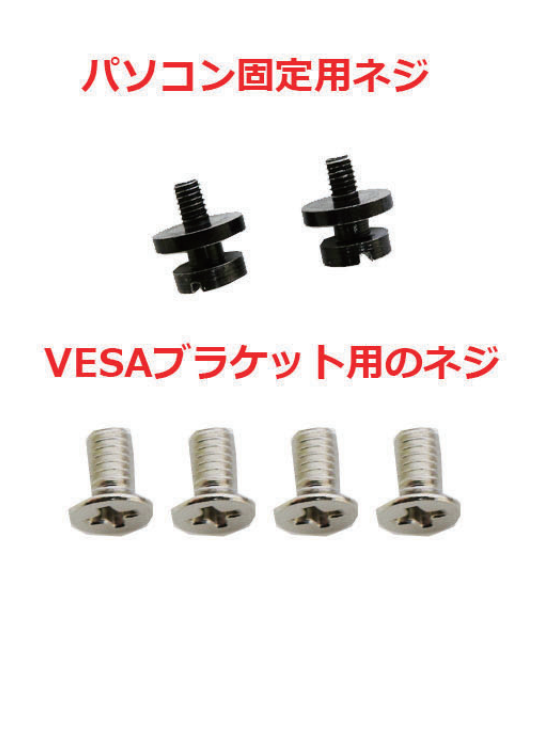

Wi-Fi アンテナ

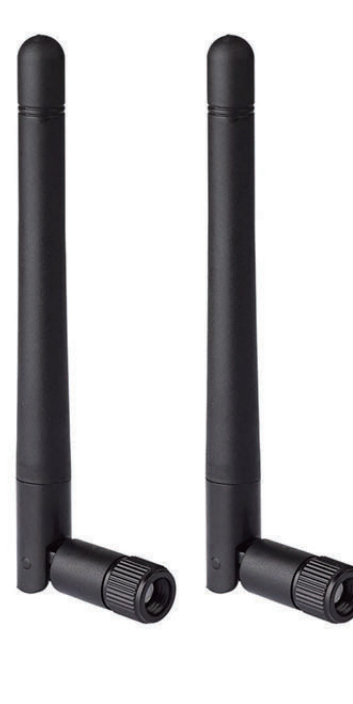

リカバリー USBメモリー

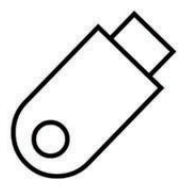

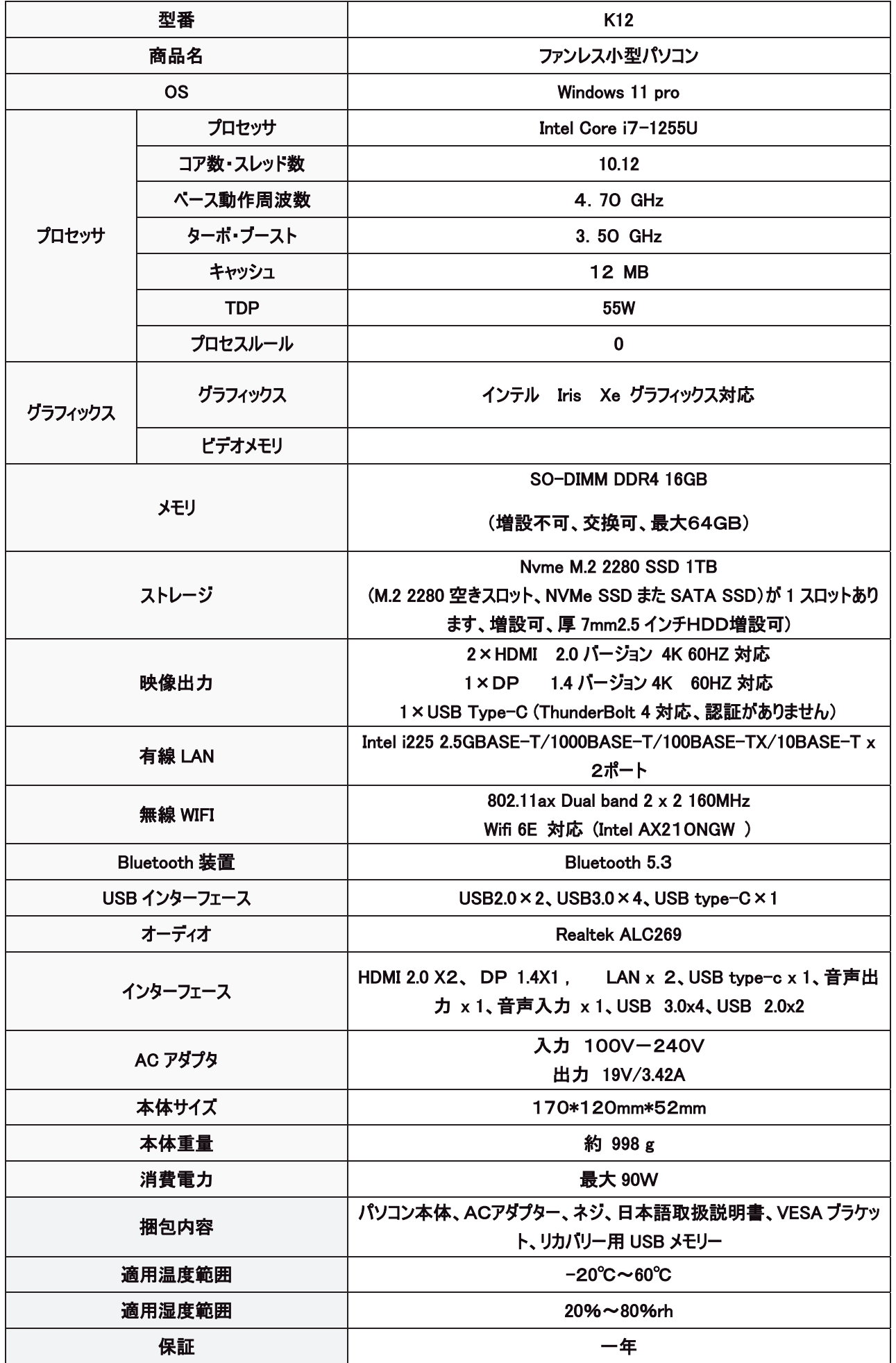

## ディスプレイへの取付方法

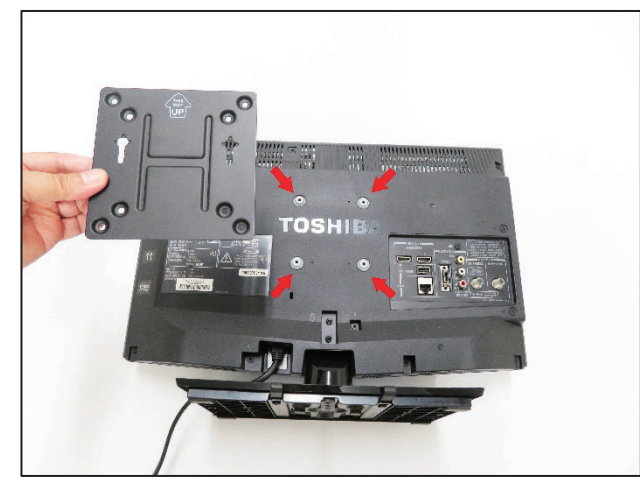

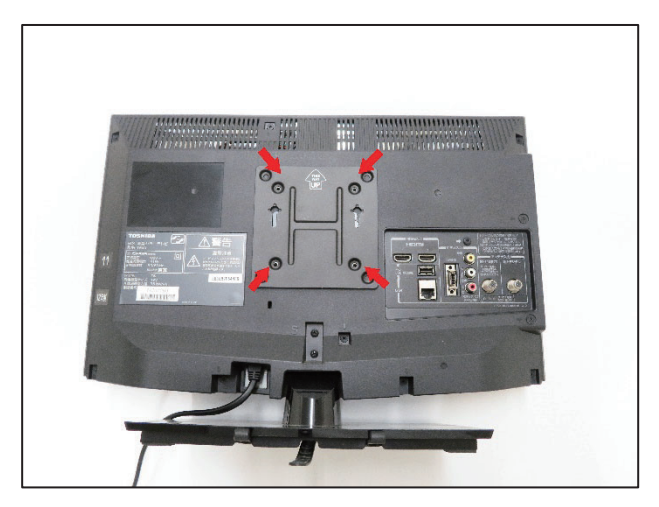

1.付属品のブラケットを取り出し、ディスプレイの背面に取付けます。 2.上の 4 つのネジ穴に位置を合わせます。

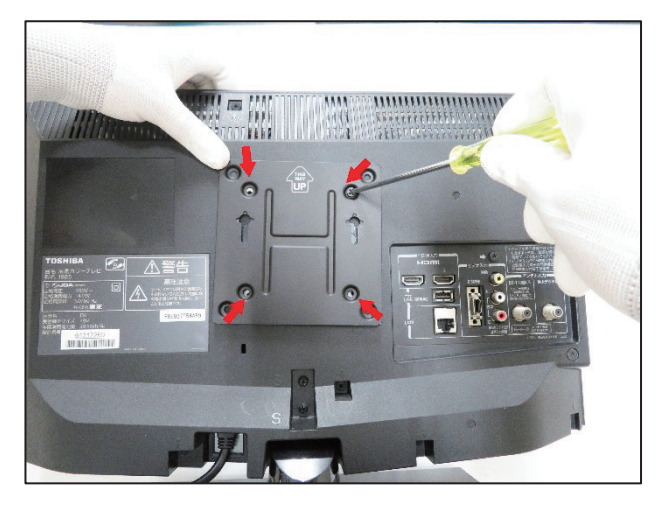

3. 付属品のブラケット固定用ネジ(4個)を取り出し、プラスドライ バーで締めて取り付けます。

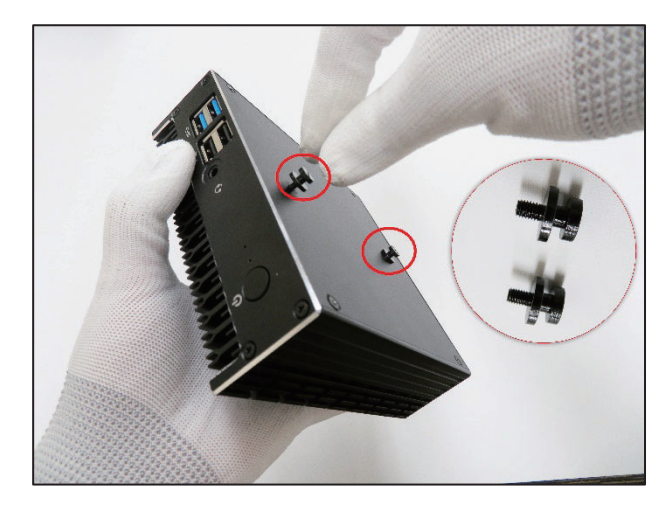

4. 付属品のパソコン固定用ネジ(2個)を取り出し、写真のとおり 取付けます。

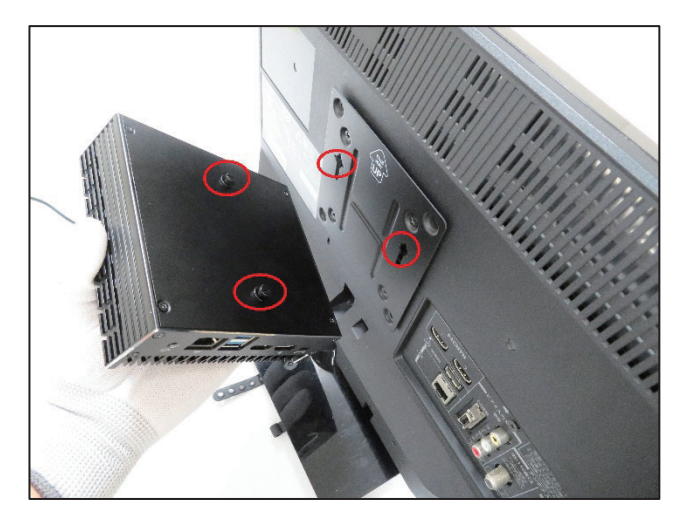

5. ブラケットにパソコンを取付けます。 ろんそん はんにゅう おんなん めい おんな おんな おりを取付ます、

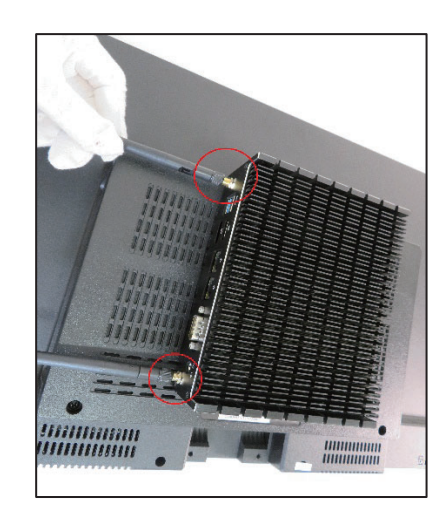

【最後に】 パソコンに AC アダプターを取付け、電源コンセントに挿し込みます。HDMI ケーブル、またはDPケーブルの片側をパソコンに挿し込ん で、反対側はディスプレイに挿し込みます。電源ボタンを ON にするとご使用になれます。

## メモリー交換、SSD交換 方法

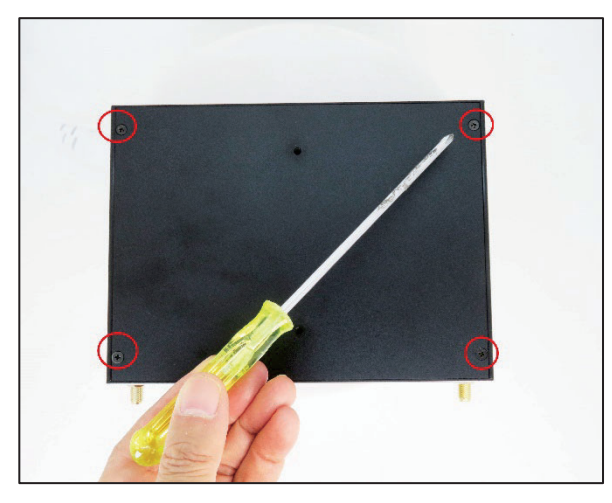

1.プラスドライバーでパソコン背面のネジ(4箇所)を取り外します。 2. パソコン固定用ネジを1個取付け、それをツマミにして引き上

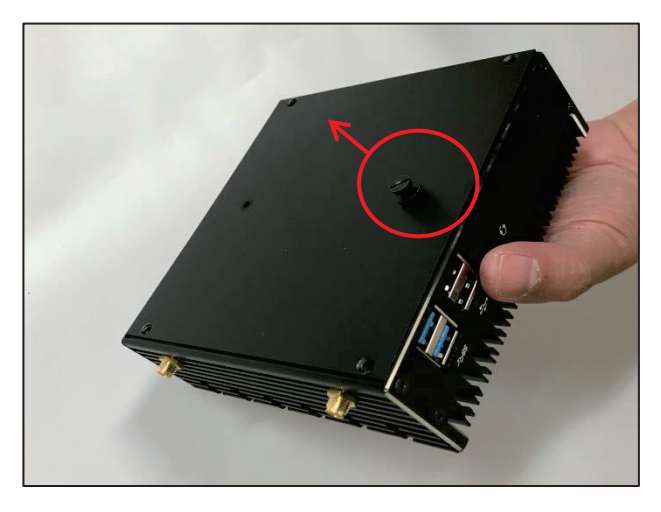

げて底面を取り外します。

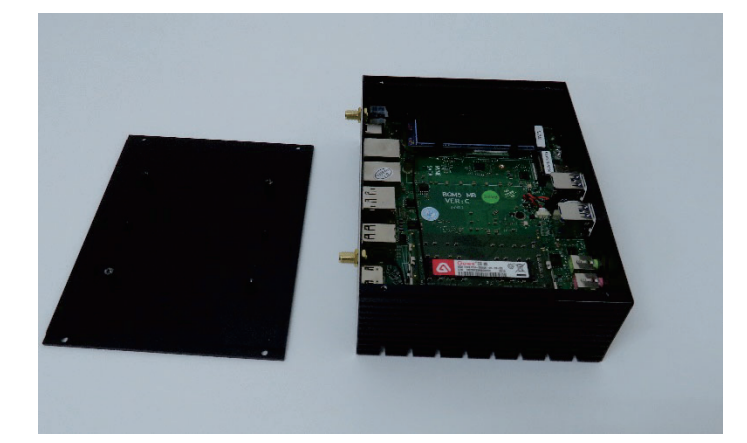

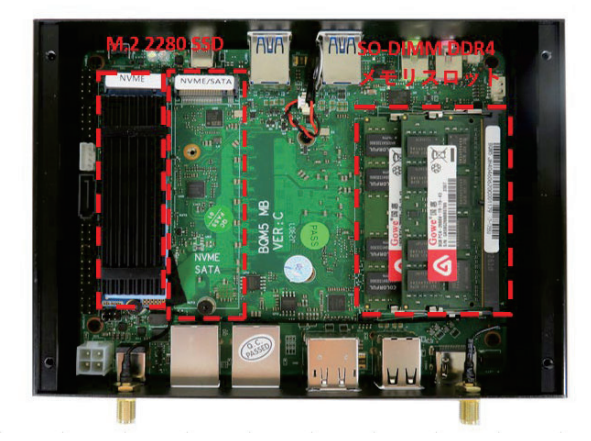

3.パソコン内部図の様子。<br>インコン内部図の様子。

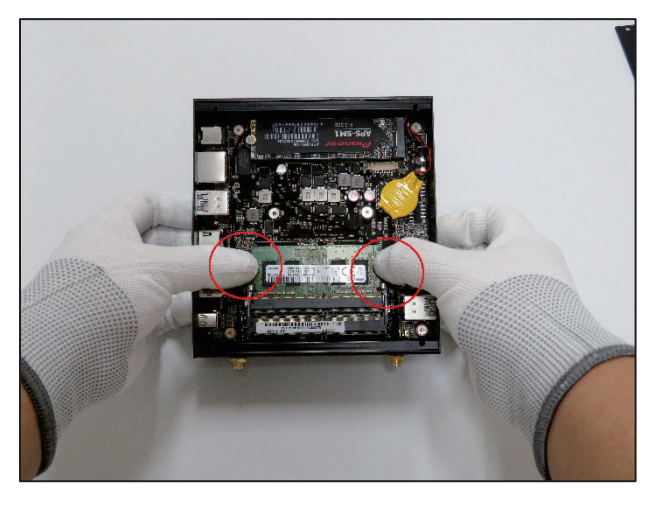

#### 【ご注意】

このパソコンのメモリー規格は SO-DIMM DDR4、最大は 64GBです。 このパソコンの SSD-規格は M.2 2280 SSD です (Nvme 対応) パソコンのパーツはよほどのことがない限り、素手で触っても壊れることがありませんが、静電気には注意が必要と一般的に言われています。静電気防 止手袋があると安心して作業できます。

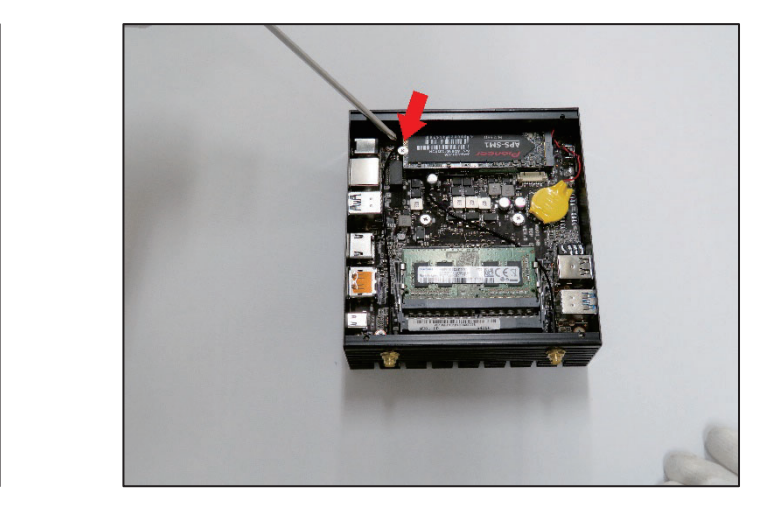

5. メモリーの交換 ろんろのは ちょうちゃん おんちゃん おんちゃん おんちゃん おんちゃん おんちゃん おんちゅう おんこう おんこう おんこう おんこう

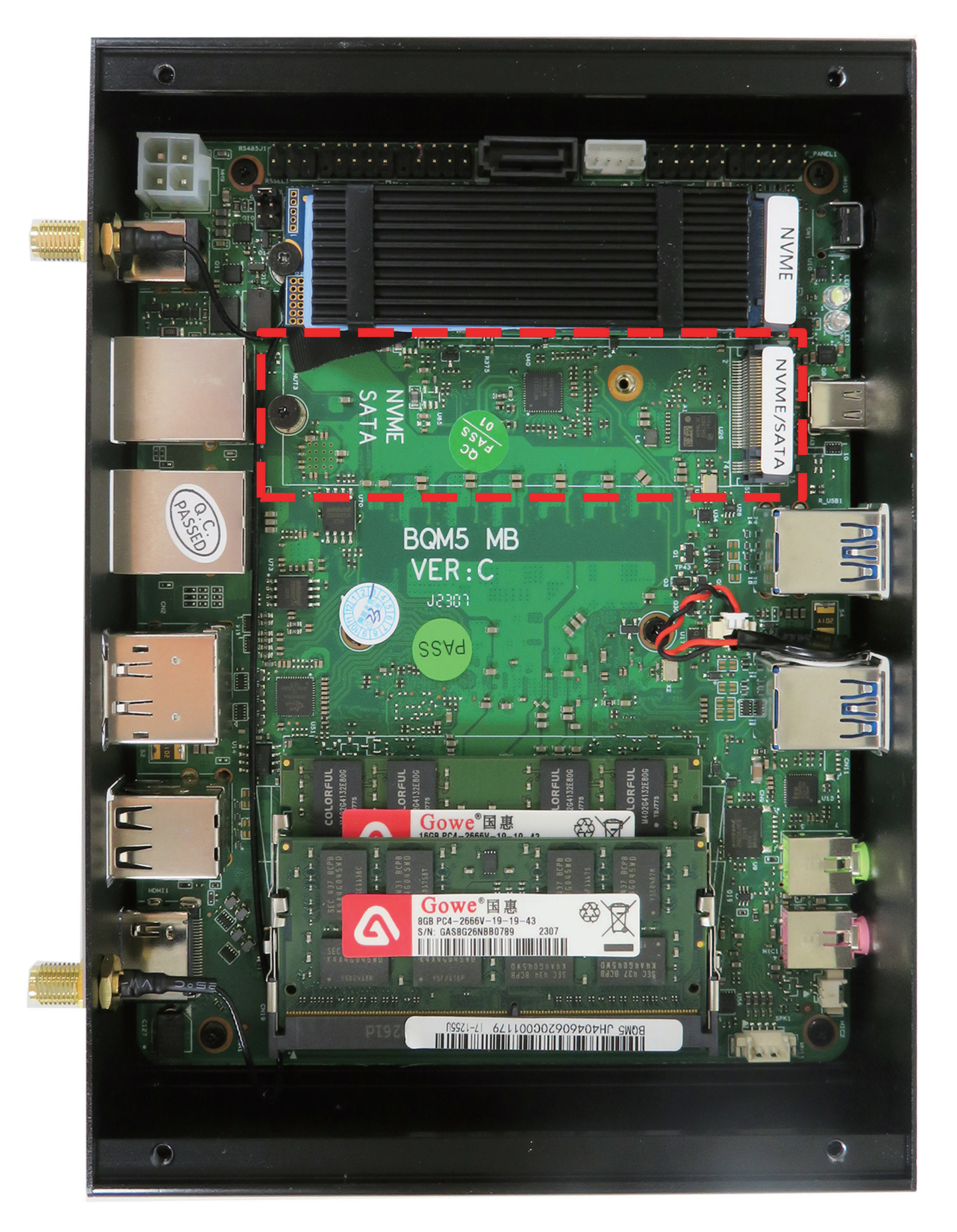

NVMEまたはSATA対応、M.2 2280 SSDを増設用のスロット

#### ◆ BIOS 画面の起動方法

パソコンを起動してすぐに<F2>キーを連打しながら BIOS の画面を開きます。 Bluetooth や無線で キーボードを接続している場合、BIOS の画面を開けない場合があります。その場合は有線接続の キーボードでご使用ください。

#### ◆ 停電回復時(通電開始時)に自動起動する設定方法

BIOS 管理画面 → <CHIPSET> → <PCH-IO Configuration> → <PCH-IO Configuration > → < State After G3 > S5 State (無効)を S0 State (有効)に変更して ENTER を押します。 選択後、<F10>キーを押し、<Save Configuration and reset>下の「YES]を選択してください。 パソコンは自動再起動します。 完了

#### ◆ 毎日指定時間に自動起動する設定方法

BIOS 管理画面 → <ADVANCED>→ <RC ACPI Settings> → <Wake system from S5 via RTC> → Disabled (無効)を Enabled (有効)に変更して ENTER を押します。 Wake Up hour 時間設定:数値は 0~23 です。(例)23 はPM11時です。 Wake Up minute 分設定:数値は 0~59 です Wake Up second 秒設定:数値は 0~59 です 設定後、 <F10>キーを押し、< Save Configuration and reset >下の[YES]を選択してください。 パソコンは 自動再起動します。 完了

#### ◆ Wake-on-LAN (WoL)の設定方法

このパソコンでは WoL の初期設定は有効になっています。

#### ◆ 起動順位の変更 BIOS 設定方法

パソコンを起動してすぐに<F7>キーを連打しながら BIOS の起動順位画面を開きます。 Bluetooth や無線でキーボードを接続している場合、BIOS の画面を開けない場合があります。その場合は有 線接続のキーボードでご使用ください。

#### ◆ Windows11 リカバリー方法

りカバリー方法とドライバーは弊社のホームページから確認、ダウンロードできます。 https://www.bbest.co.jp "ダウンロード"をクリックして機種にあったものを選択してダウンロードし たください。

#### 保証書

この製品は製品到着日より1年間、その品質を保証致します。保証内容につきましては下記の保証規定によります。 下記に必要事項を記載の上、大切に保管してください。

商品名: 小型パソコン K12

購入年月日:

購入サイト名·

注文番号:

氏名:

住所/雷話番号:

#### 保証規定

【保証対象】

・製品の保証は、日本国内でご使用をいただいている場合に限ります。

・保証の適用対象は製品本体に限られます。製品にプリインストールされた OS やソフトウェア、各ハードウェアのドライバーが起因 となった不具合に関しまして保証対象外となります。

【保証期間】

① 初期不良期間

・製品到着日より1ヵ月間となります。初期不良期間内における製品の不具合につきましては、弊社負担(着払い)にて製品を 弊社にお送り頂いた上で修理または代替品の発送を致します。

② 保証期間

・製品到着日より1年間、通常使用において不具合が発生した場合は、無償で修理し、お客様へ返送致します。

3 保証期間外

・保証期間外の製品の修理に関しましては有償となります。その都度、不具合内容により修理費用をお見積り致します。尚、弊 社への製品発送費用はお客様ご負担(元払い)になります。

【保証適用除外事項】

・下記の場合は保証期間内であっても保証適用外となり、修理を依頼される場合は有償となります。

・保証書を紛失された場合や購入履歴(購入サイト名、注文番号)が確認できない場合。

• OS やソフトウェア、ドライバー、ウイルス、BIOS 等、ハードウェア以外に起因した不具合。

・取扱い上の不注意による破損や故障。

・譲渡、転売、オークション等で製品をご購入された場合。

【その他】

海外から直接の修理依頼についてはお受けしておりません。日本国内のご家族または知人経由にてご依頼をお願いします。 また、修理完了後の返却先についても日本国内のみとさせていただいております。

販売元 : 株式会社真善美 (カブシキガイシャ シンゼンビ) 営業時間 : 9:00~18:00(土日祝日、弊社休日を除く))

連絡先 : 〒369-0113 埼玉県鴻巣市下忍3852-1 TEL:048-577-6612 (応対時間:営業日 9:00~12:00、13:00~17:00) FAX:048-577-6613 E-mail: service@shinzenbi.jp ※土日祝・弊社休日のお問合せにつきましては、翌営業日のご回答になりますのであらかじめご了承ください。